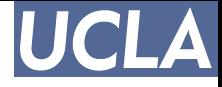

## **Parallel Computing**

OpenMP and MPI

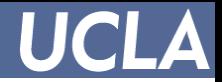

### **OpenMP**

- API for shared memory programming
- Program the threads
- Supported by C/C++ and Fortran

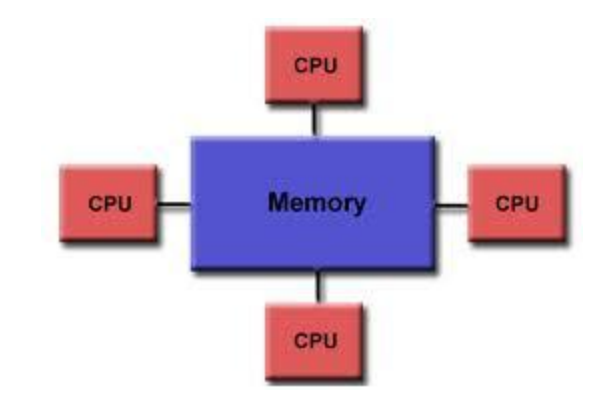

# MPI

- API for distributed memory programming
- Program the processes
- Works on shared memory parallel computers as well
- Used from C/C++, Fortran, Python, R etc

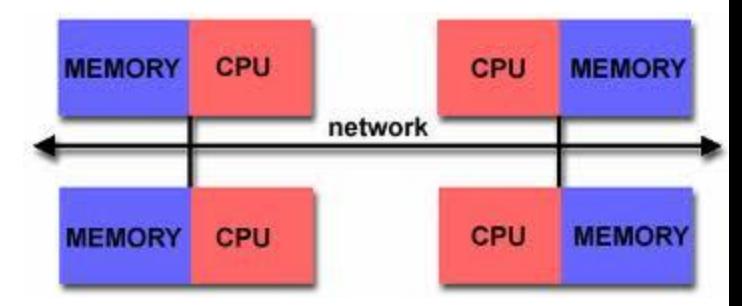

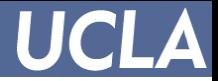

## **OpenMP**

• Generally used for loop parallelization

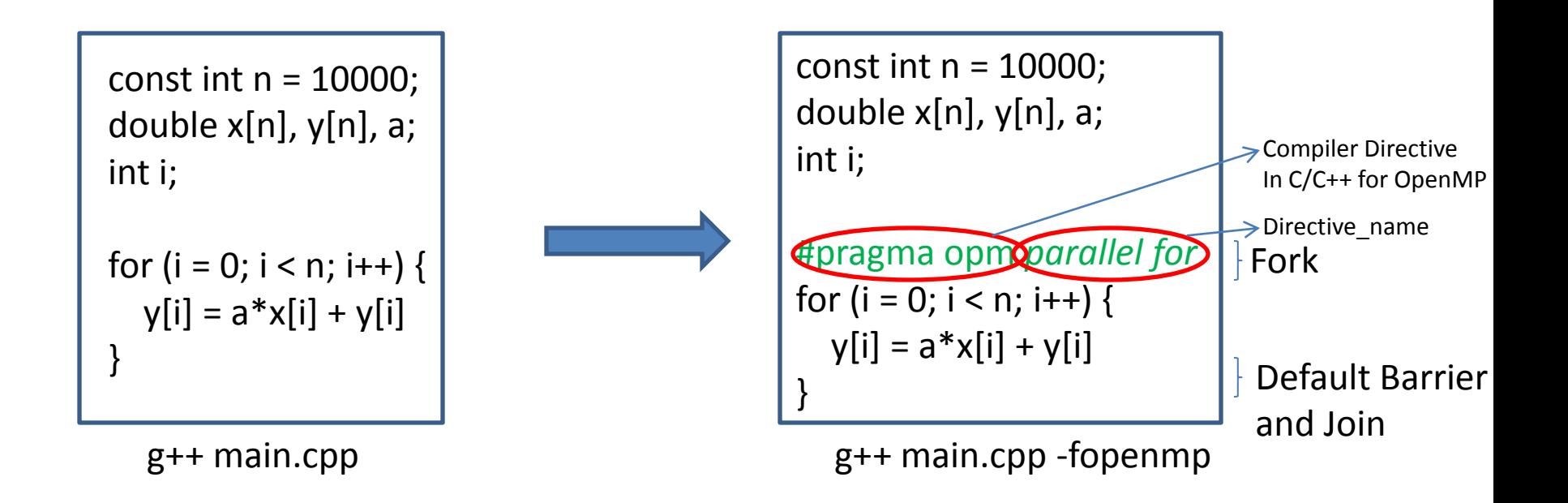

• 'i' is **private** variable by default; 'a', 'y' and 'x' are **shared**

## **OpenMP**

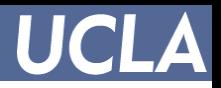

• Another way to parallelize a loop

By default only outer loop variable is *private.* In order to make any other variable private/shared among different threads it has to be specified explicitly.

Major part of OpenMP programming is deciding what would be shared and what would not be.

Directives: parallel; for/sections/single; parallel for; barrier/critical/atomic/ordered

Clauses: shared/private; schedule; nowait; if; reduction; num\_threads …

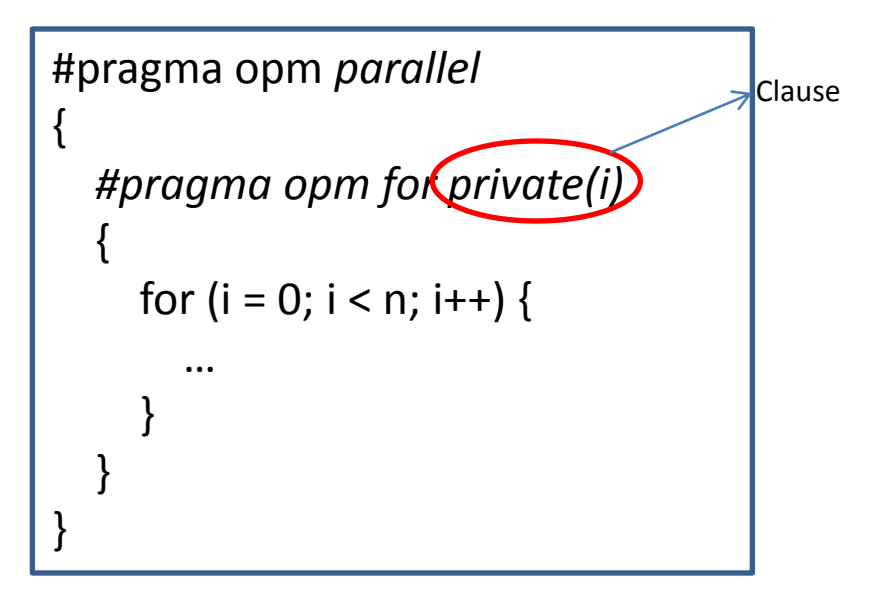

```
Syntax Example 2 and the state of the state of the state \vert #include <omp.h>
                                                   ..
                                                  // Parallel Region
                                                  #pragma opm directive_name [Clauses…]
                                                  {
                                                    …
                                                    } // end of parallel region
```
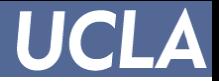

### **MPI**

- Every processor runs the same code!
- Only considers process communication; no control over mapping processes to CPUs
- Communicator
	- Processes are numbered 0, 1, … to N-1
	- Default communicator (MPI\_COMM\_WORLD) contains all processes
	- Query functions
		- MPI\_Comm\_size(MPI\_COMM\_WORLD, nproc): gets the number of processes
		- MPI\_Comm\_rank(MPI\_COMM\_WORLD, rank): gets the process ID (rank)

```
#include "mpi.h"
#include <stdio.h>
main (int argc, char* argv[])
{
   int np, pid;
  MPI_Init(&argc, &argv); // Initializes MPI
```
Compile: mpicxx main.cpp Execute: mpiexec  $-n$  <num of proc> a.out

```
MPI_Comm_size(MPI_COMM_WORLD, &np);
MPI_Comm_size(MPI_COMM_WORLD, &pid);
printf("# Proc = %d, Proc ID = %d", np, pid);
```

```
MPI Finalize(); // Clean Up
}
```
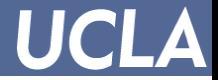

### **MPI**

- MPI\_Send(sendbuf, cnt, MPI\_INT, des, tag, comm) Starting address # Elems of send buffer Data Type ID of dest Message Tag proc Communicator
- MPI\_Recv(recvbuf, cnt, MPI\_INT, src, tag, comm, &stat)

Status object

```
…
MPI Comm rank(comm, &rank);
if (rank == 0) {
  MPI_Send(sendbuf, cnt, MPI_INT, 1, 0, MPI_COMM_WORLD);
  MPI_Recv(recvbuf, cnt, MPI_INT, 1, MPI_ANY_TAG, MPI_COMM_WORLD, &stat);
}
else {// Rank = 1
  MPI_Send(sendbuf, cnt, MPI_INT, 0, 0, MPI_COMM_WORLD);
  MPI_Recv(recvbuf, cnt, MPI_INT, 0, MPI_ANY_TAG, MPI_COMM_WORLD, &stat);
}
```
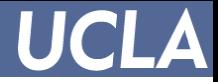

## **Comparison**

- Pros of OpenMP
	- easier to program and debug than MPI
	- directives can be added incrementally gradual parallelization
	- can still run the program as a serial code
	- serial code statements usually don't need modification
	- code is easier to understand and maybe more easily maintained
	- no need to install additional libraries, supported by compiler
- Cons of OpenMP
	- can only be run in shared memory computers (shared memory programming)
	- mostly used for loop parallelization
- Pros of MPI
	- runs on either shared or distributed memory architectures (distributed memory programming)
	- can be used on a wider range of problems than OpenMP
	- each process has its own local variables
	- distributed memory computers are less expensive than large shared memory computers
- Cons of MPI
	- requires more programming changes to go from serial to parallel version
	- can be harder to debug
	- performance is limited by the communication network between the nodes
- Source: http://www.dartmouth.edu/~rc/classes/intro\_mpi/parallel\_prog\_compare.html

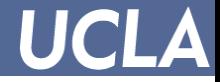

### **Resources**

- OpenMP
	- [www.openmp.org](http://www.openmp.org/)
- MPI
	- OpenMPI: [www.open-mpi.org](http://www.open-mpi.org/)
	- MPICH2:

[www.mcs.anl.gov/research/projects/mpich2](http://www.mcs.anl.gov/research/projects/mpich2)

– Download – configure – make – make install